# **CONSERVATORIO DI MUSICA "F. CILEA" REGGIO CALABRIA**

### **PROCEDURA DI IMMATRICOLAZIONE 2024/2025 TRIENNIO - BIENNIO**

#### **La domanda d'immatricolazione dei candidati ammessi dovrà essere presentata nei termini che verranno successivamente comunicati con apposito avviso sul sito istituzionale.**

Per effettuare correttamente la procedura d'immatricolazione è necessario seguire i seguenti **STEP:**

**STEP 1:** effettuare il pagamento dei versamenti per come indicato di seguito:

- 1. Versamento di  $\epsilon$  6,04 da effettuarsi sul c/c postale n. 1016 intestato a "Agenzia delle Entrate Centro operativo di Pescara – Tasse scolastiche" – causale: "Immatricolazione Triennio/Biennio";
- 2. Versamento di  $\epsilon$  21,43 da effettuarsi sul c/c postale n. 1016 intestato a "Agenzia delle Entrate Centro operativo di Pescara – Tasse scolastiche" – causale: "Frequenza Triennio/Biennio";
- 3. Versamento di € 10,00 per quota di assicurazione, da effettuarsi tramite la piattaforma **pagoPA;**
- 4. Contributo d'istituto, secondo gli importi indicati nella successiva Tabella A, da effettuarsi tramite la piattaforma **pagoPA** reperibile al seguente link:

<https://www.conservatoriocilea.it/index.php/comunicazioni-istituzionali/3672-pagamento-di-tasse-e-contributi-tramite-pagopa>

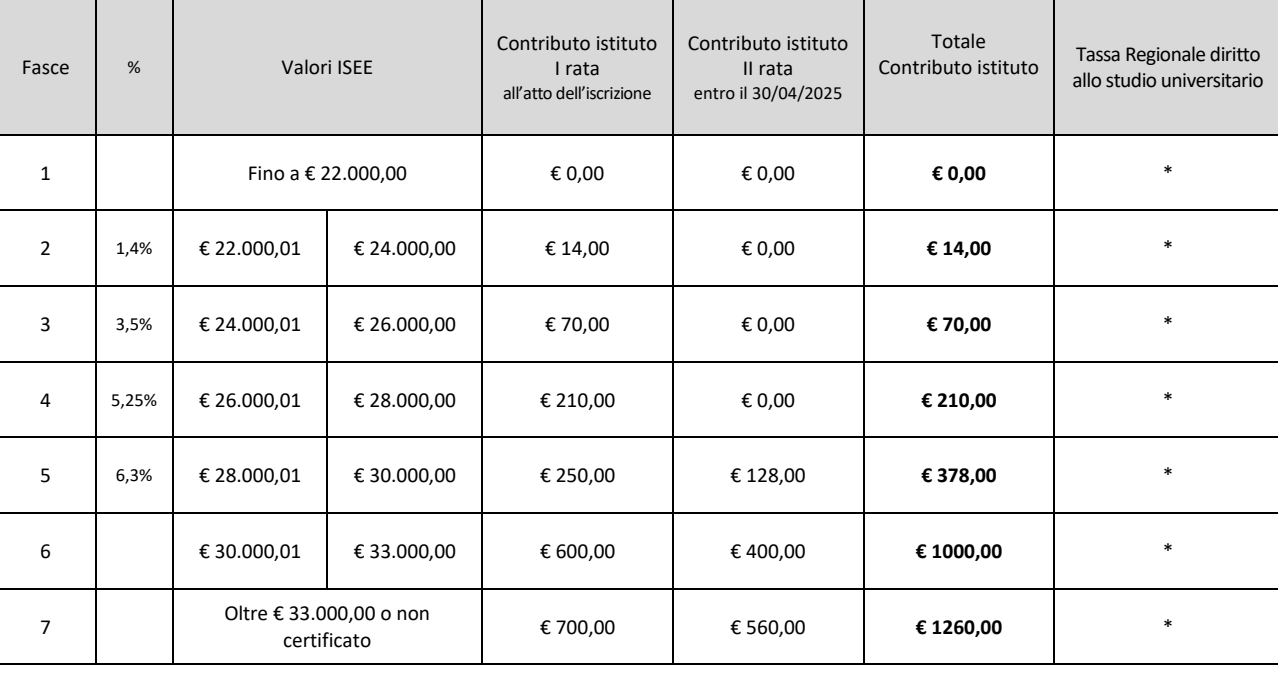

## **TABELLA A**

\* Secondo l'importo stabilito dal Bando di concorso per l'assegnazione dei benefici per il Diritto allo studio universitario anno accademico 2024/2025 dell'Università degli studi Mediterranea di Reggio Calabria. I benefici per il diritto allo studio sono: borse di studio, alloggio, mensa, premi di laurea.

Per maggiori informazioni consultare il sito dell'Università Mediterranea di Reggio Calabria al seguente link: [http://www.unirc.it/studenti/diritto\\_studio.php](http://www.unirc.it/studenti/diritto_studio.php)

**STEP 2:** compilare la domanda di immatricolazione esclusivamente seguendo la procedura informatizzata reperibile all'indirizzo:

<https://servizi12.isidata.net/SSDidatticheCO/Immatricolazioni/LoginImmatric.aspx>

A) Scegliere dal menu a tendina il Conservatorio di Reggio Calabria, inserire il codice e la password che vi sono state inviate al momento della domanda di ammissione. (In caso di smarrimento di codice e/o password, scrivere a [cilea.didattica@gmail.com\)](mailto:cilea.didattica@gmail.com).

- B) Dal menu principale scegliere l'opzione 1. "Richiesta di immatricolazione". Un messaggio vi chiederà conferma prima di effettuare tale operazione. A questo punto inserire le tasse specificate nello STEP 1.
- C) Cliccare in alto la voce "Tasse" e, successivamente su "Inserisci tassa". Tipo tassa
	- € 6,04: Immatricolazione Triennio oppure Immatricolazione Biennio

€ 21,43: Frequenza Triennio oppure Frequenza Biennio

€ 10,00: Quota di assicurazione

Contributo: Contributo Triennio 1ª rata (o unica rata) oppure Contributo Biennio 1ª rata (o unica rata) *In caso di esonero portare l'importo del versamento a 0 (zero). Inserire come data di versamento la data di compilazione della domanda. La data incasso non va inserita. A fine inserimento cliccare su "Inserisci".*

D) Cliccare la voce "Allega documentazione" per caricare:

1) l'eventuale attestazione ISEE con scadenza 31/12/2024. ATTENZIONE: in mancanza di attestazione ISEE sarà dovuto il contributo nella misura massima;

2) il proprio piano di studi reperibile sul sito dell'Istituto ai seguenti link:

Trienni[o https://www.conservatoriocilea.it/index.php/40-generale/faq/3717-scelta-del-piano-di-studi-triennio](https://www.conservatoriocilea.it/index.php/40-generale/faq/3717-scelta-del-piano-di-studi-triennio) Biennio<https://www.conservatoriocilea.it/index.php/40-generale/faq/3718-scelta-del-piano-di-studi-biennio>

3) eventuale richiesta di riconoscimento di crediti formativi accademici mediante compilazione dell'allegato **TB4,** reperibile nella sezione Modulistica al seguente link:

[https://www.conservatoriocilea.it/index.php/modulistica,](https://www.conservatoriocilea.it/index.php/modulistica) accompagnato da certificazioni e attestati da valutare ai fini del riconoscimento dei crediti formativi;

4) eventuale dichiarazione di contemporanea iscrizione Conservatorio/Università mediante compilazione dell'allegato **TB1,** reperibile nella sezione Modulistica al seguente link: [https://www.conservatoriocilea.it/index.php/modulistica;](https://www.conservatoriocilea.it/index.php/modulistica)

5) eventuale richiesta di preferenza docenti mediante compilazione del modulo "**Istanza di scelta del docente**", reperibile nella sezione Modulistica al seguente link: [https://www.conservatoriocilea.it/index.php/modulistica.](https://www.conservatoriocilea.it/index.php/modulistica) Coloro che hanno già effettuato la scelta del docente nella piattaforma Isidata, dovranno comunque tramettere il suddetto modulo.

E) Sulla schermata principale cliccare su "Invia domanda" e poi su "Conferma i dati ed invia la domanda.

#### **ATTENZIONE: la piattaforma Isidata non consente il caricamento di allegati superiori a 2 Mb.**

Con successivo avviso verrà comunicata la modalità di pagamento e di consegna della marca da bollo da  $\epsilon$ 16,00, che verrà applicata sulla domanda di immatricolazione, già stampata dall'ufficio.